# **FUJIFILM**

# **DIGITAL CAMERA**  $\bm{\times}$ -H1

# **Nowe funkcje**

Wersja 2.00

Funkcje dodane lub zmienione w wyniku aktualizacji oprogramowania sprzętowego mogą już nie być zgodne z opisami w dokumentacji dołączonej do tego produktu. Odwiedź naszą witrynę internetową, aby uzyskać informacje na temat aktualizacji dostępnych dla różnych produktów:

*http://www.fujifilm.com/support/digital\_cameras/software/fw\_table.html*

### **Spis treści**

Oprogramowanie sprzętowe X-H1 w wersji 2.00 dodaje lub aktualizuje funkcje wymienione poniżej. Aby uzyskać informacje na temat starszych wersji, odwiedź następującą witrynę internetową.

http://fujifilm-dsc.com/en-int/manual/

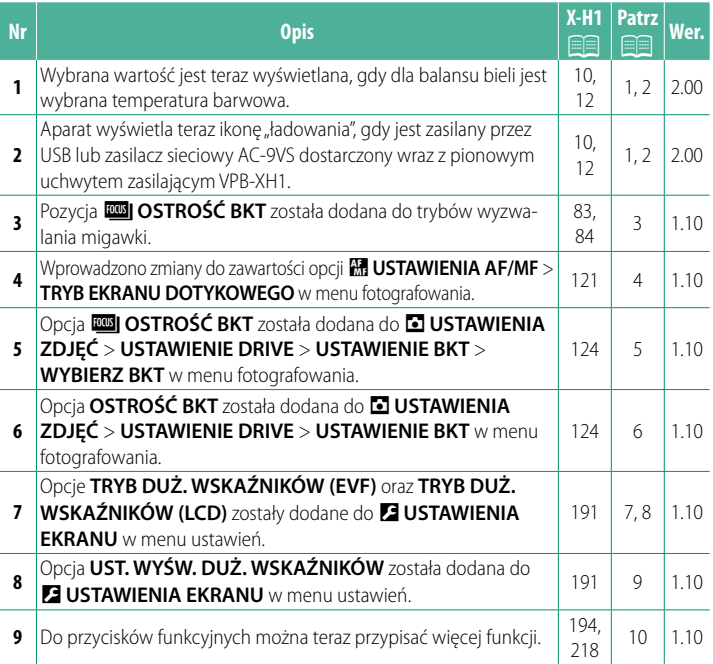

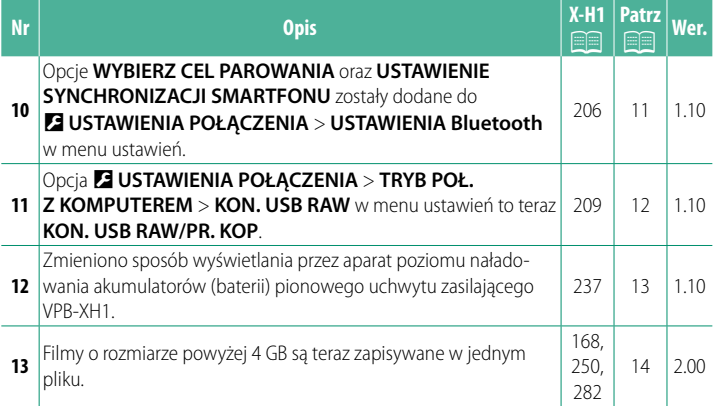

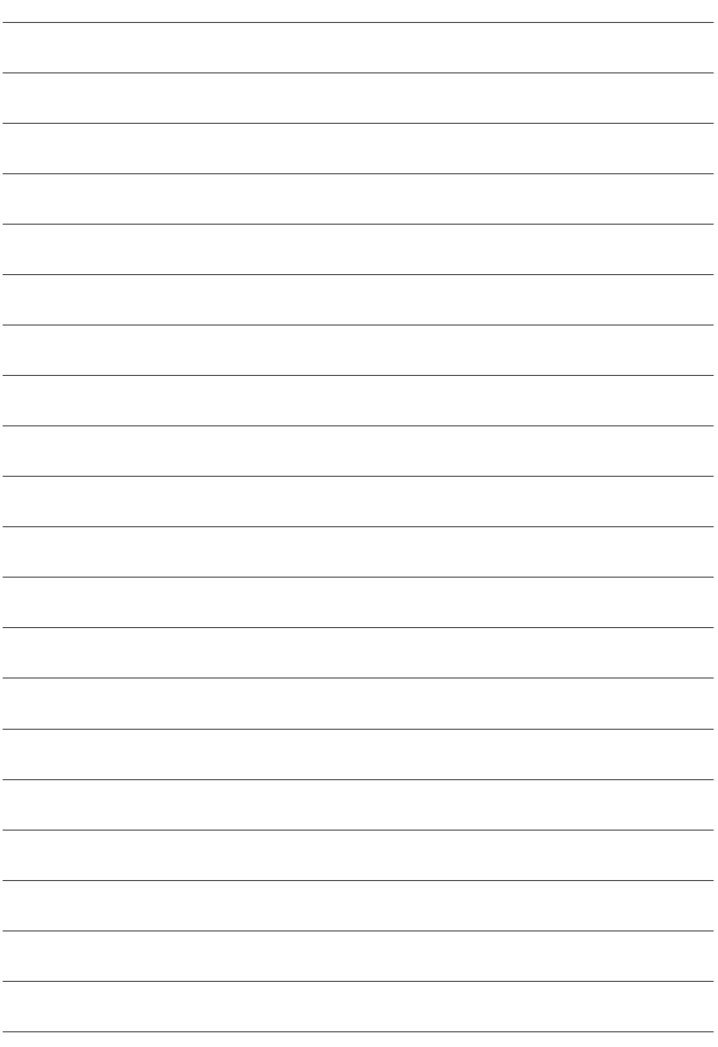

### **Zmiany i uzupełnienia**

Wprowadzone zostały następujące zmiany i uzupełnienia.

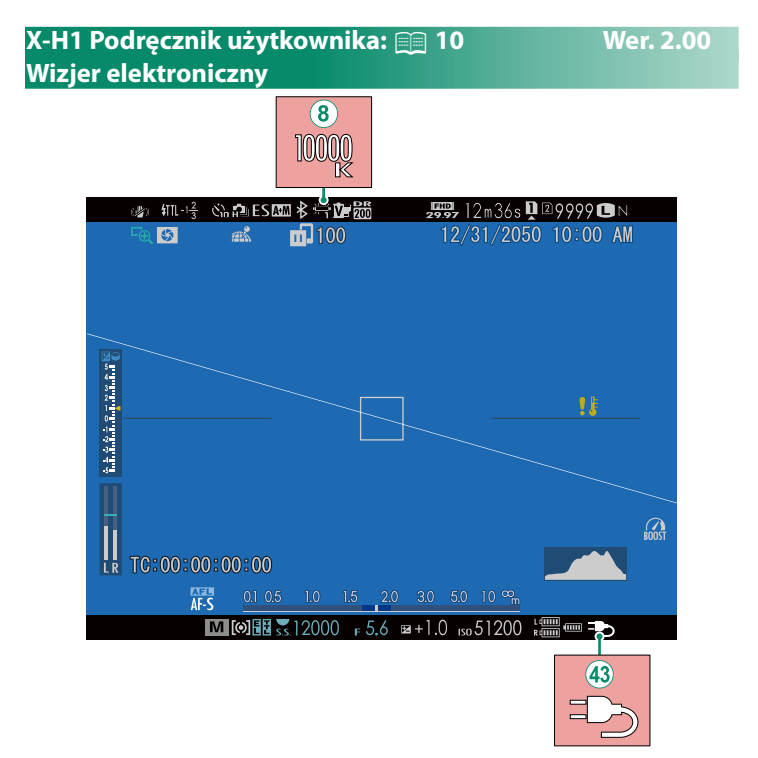

- $\mathbf{B}$  Kiedy dla balansu bieli wybrana jest temperatura barwowa (X-H1 Podręcznik użytkownika $\equiv$  105), wybrana wartość jest teraz widoczna na ekranie.
- $\left(43\right)$  Aparat wyświetla teraz ikonę "ładowania", gdy jest zasilany przez USB lub zasilacz sieciowy AC‐9VS dostarczony wraz z pionowym uchwytem zasilającym VPB-XH1.

### **X-H1 Podręcznik użytkownika:** P **12 Wer. 2.00 Monitor LCD**  $\overline{\mathcal{B}}$  $\frac{1}{2}$ 100  $\frac{1}{29.97}$  12m36s  $\frac{1}{2}$  29999  $\bullet$  N  $\mathbb{Z}$  $\mathbb{Z}^2$ 12/31/2050 10:00 AM  $\frac{1}{2}$   $\frac{1}{2}$   $\frac{1}{4}$   $\frac{3}{4}$   $\frac{2}{3}$   $\frac{1}{2}$   $\frac{1}{1}$   $\frac{1}{2}$   $\frac{1}{3}$   $\frac{1}{4}$   $\frac{1}{5}$   $\frac{1}{2}$   $\frac{1}{2}$   $\frac{1}{2}$   $\frac{1}{2}$   $\frac{1}{2}$   $\frac{1}{2}$   $\frac{1}{2}$   $\frac{1}{2}$   $\frac{1}{2}$   $\frac{1}{2}$   $\frac{1}{2}$   $1\frac{2}{3}$  $\overline{16}$ 10000  $\mathbf{u}$ Ġ, ģ,  $\Omega$  $TC:00:00:00:00$  $\overline{42}$ A+M  $1.5$  2.0  $3.0 \t 5.0 \t 10m^{\infty} =$ AF-S M0FF5.1000 F5.6 E + 1.0 ISO 51200 S

- (16) Kiedy dla balansu bieli wybrana jest temperatura barwowa (X-H1 Podręcznik użytkownika $\equiv$  105), wybrana wartość jest teraz widoczna na ekranie.
- $\phi$  Aparat wyświetla teraz ikonę "ładowania", gdy jest zasilany przez USB lub zasilacz sieciowy AC‐9VS dostarczony wraz z pionowym uchwytem zasilającym VPB-XH1.

### **X-H1 Podręcznik użytkownika: <b>•** 83 Wer. 1.10 **Bracketing (zmiana parametrów)**

**A** USTAWIENIA ZDJĘĆ i wybierz **LANCH Z AE, MINSO BKT**, *<b>BKT Z SYMULACJA FILMU, <b>WBI BKT BAL. B., DBI BKT* **Z DYNAM. ZM. ZAKR** lub Z**OSTROŚĆ BKT**.

### **X-H1 Podręcznik użytkownika: <b><b>P** 84 Wer. 1.10 *<b>ROBI* OSTROŚĆ BKT

Po każdym naciśnięciu spustu migawki aparat robi serię zdjęć, modyfikując ostrość dla każdego ze zdjęć. Liczbę zdjęć, zakres zmiany ostrości pomiędzy zdjęciami i interwał między zdjęciami można wybrać przy pomocy A**USTAWIENIA ZDJĘĆ** > **USTAWIENIE DRIVE** > **USTAWIENIE BKT** > **OSTROŚĆ BKT**.

### **X-H1 Podręcznik użytkownika: <b>•** 121 Wer. 1.10 **TRYB EKRANU DOTYKOWEGO**

### **Sterowanie dotykowe do szybkiej zmiany odległości ogniskowania**

Podczas korzystania z szybkiej zmiany odległości ogniskowania używane jest inne sterowanie dotykowe (gdy włączona jest kontrola ostrości).

### **Centralny obszar**

Stuknięcie w środek ekranu powoduje wykonanie czynności wymienionych poniżej.

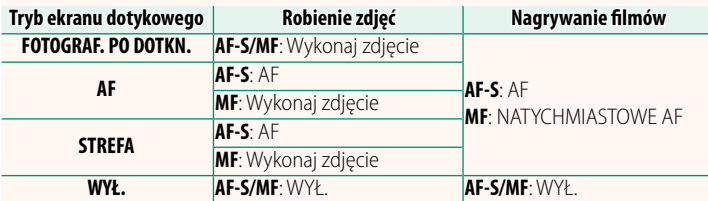

### **Inne miejsca**

Stukanie w inne miejsca powoduje po prostu przesunięcie ekranu, zarówno podczas robienia zdjęć, jak i nagrywania filmów, niezależnie od opcji wybranej dla trybu ekranu dotykowego.

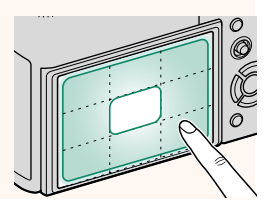

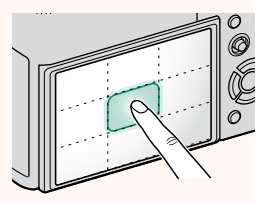

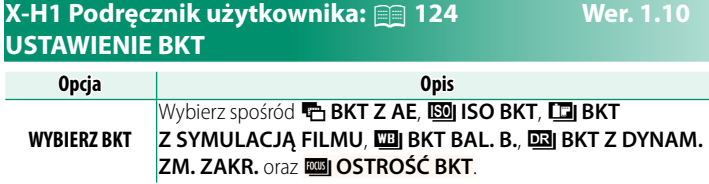

### **X-H1 Podręcznik użytkownika: <b><b>P** 124 Wer. 1.10 **OSTROŚĆ BKT**

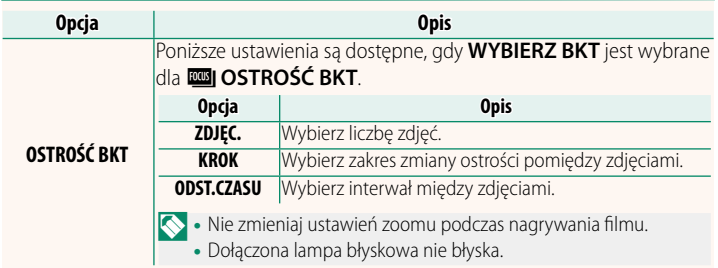

### **Ostrość i ZDJĘC./KROK**

Związek między ostrością a opcjami wybranymi dla **ZDJĘC.** i **KROK** jest przedstawiony na ilustracji.

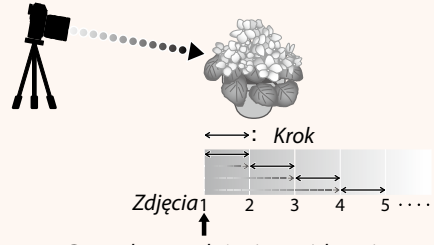

### Początkowe położenie ogniskowej

- Położenie ogniskowej stopniowo zmienia się od położenia początkowego w kierunku nieskończoności.
- Małe wartości dla **KROK** przekładają się na małe zmiany położenia ogniskowej, a duże wartości zapewniają większe zmiany.
- Niezależnie od opcji wybranej dla **ZDJĘC.**, fotografowanie zakończy się, gdy położenie ogniskowej dojdzie do nieskończoności.

### **X-H1 Podręcznik użytkownika:** P **191 Wer. 1.10 TRYB DUŻ. WSKAŹNIKÓW (EVF)**

Wybierz **WŁ.** aby wyświetlać duże wskaźniki w wizjerze elektronicznym. Wyświetlane wskaźniki można wybrać za pomocą D**USTAWIENIA EKRANU** > **UST. WYŚW. DUŻ. WSKAŹNIKÓW**.

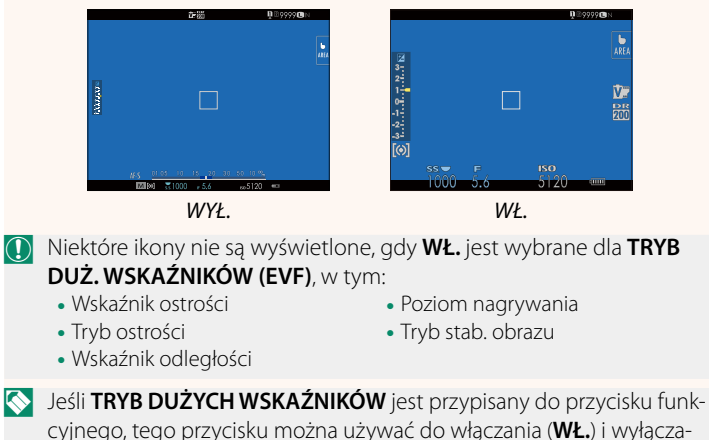

 $nia$  (WYŁ.) opcji **TRYB DUŻYCH WSKAŹNIKÓW** (**P** 194, 218).

7

### **X-H1 Podręcznik użytkownika:** P **191 Wer. 1.10 TRYB DUŻ. WSKAŹNIKÓW (LCD)**

Wybierz **WŁ.,** aby wyświetlać duże wskaźniki na monitorze LCD. Wyświetlane wskaźniki można wybrać za pomocą D**USTAWIENIA EKRANU** > **UST. WYŚW. DUŻ. WSKAŹNIKÓW**.

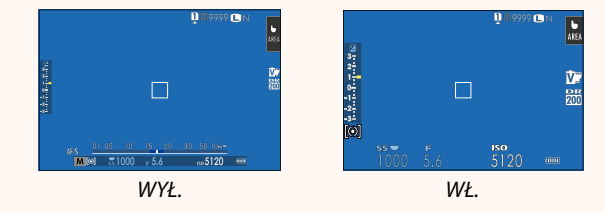

- O Niektóre ikony nie są wyświetlone, gdy **WŁ.** jest wybrane dla **TRYB DUŻ. WSKAŹNIKÓW (LCD)**, w tym:
	- Wskaźnik ostrości
	- Tryb ostrości
- Poziom nagrywania
- Tryb stab. obrazu
- Wskaźnik odległości
- N Jeśli **TRYB DUŻYCH WSKAŹNIKÓW** jest przypisany do przycisku funkcyjnego, tego przycisku można używać do włączania (**WŁ.**) i wyłączania (WYŁ.) opcji TRYB DUŻYCH WSKAŹNIKÓW (**P** 194, 218).

### **X-H1 Podręcznik użytkownika:** P **191 Wer. 1.10 UST. WYŚW. DUŻ. WSKAŹNIKÓW**

Wybierz wskaźniki wyświetlane, gdy WŁ. jest wybrane dla **D** USTAWIENIA **EKRANU** > **TRYB DUŻ. WSKAŹNIKÓW (EVF)** lub **TRYB DUŻ. WSKAŹNIKÓW (LCD)**.

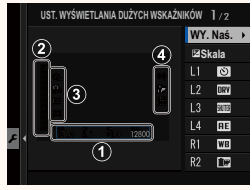

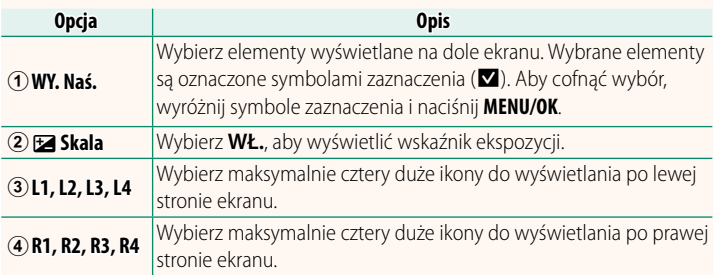

### **X-H1 Podręcznik użytkownika:** P **194, 218 Wer. 1.10 UST. FUNKCJI (Fn)**

### **Przypisywanie funkcji do przycisków funkcyjnych**

- ZMIANA EKSPOZYCJI
- ROZMIAR ZDJECIA
- JAKOŚĆ ZDJĘCIA
- RAW
- SYMULACJA FILMU
- EFEKT ZIARNISTOŚCI
- ZAKRES DYNAMICZNY
- PRIORYTET ZAKRESU D
- BALANS BIELI
- WYB USTAW. SPEC.
- OBSZAR OSTROŚCI
- PODGLĄD OSTROŚCI
- TRYB AF
- AF-C UST. NIESTANDARDOWE
- UST. WYKRYW. TWARZY/OCZU
- USTAWIENIE DRIVE
- SAMOWYZWALACZ
- TYP MIGAWKI
- USTAW AUTOM ISO
- TRYB STAB. OBRAZU
- WIFLOKROTNE NAŚWIETI ANIE
- KOMUN. BEZPRZEW.
- USTAWIANIE FUNKCJI LAMPY
- TTL-BLOKADA
- LAMPA MODELUJĄCA
- NAGR. W WYS. PRĘD. FULL HD
- REDUKCJA MIGOTANIA
- REG. POZ. MIKROFONU WEWN./ ZEWN.
- CICHE STEROWANIE FILMEM
- PODGLĄD GŁĘBI POLA
- PODG. NAŚW. /BB W MAN.
- NATURALNY PODGLAD
- HISTOGRAM
- POZIOM ELEKTRONICZNY
- TRYB DUŻYCH WSKAŹNIKÓW
- TYLKO BLOKOWANIE AE
- TYLKO BLOKOWANIE AF
- TYI KO BI OKOWANIF AF/AF
- AF-Wł ACZONY
- USTAW. PRZYSŁONY
- WYDAJNOŚĆ
- AUTOM. TRANSFER OBRAZU
- WYBIERZ CEL PAROWANIA
- Bluetooth WŁ./WYŁ.
- ODTWARZANIE
- BRAK (element sterujący wyłączony)

### **X-H1 Podręcznik użytkownika:** P **206 Wer. 1.10 USTAWIENIA Bluetooth**

Dostosuj ustawienia Bluetooth.

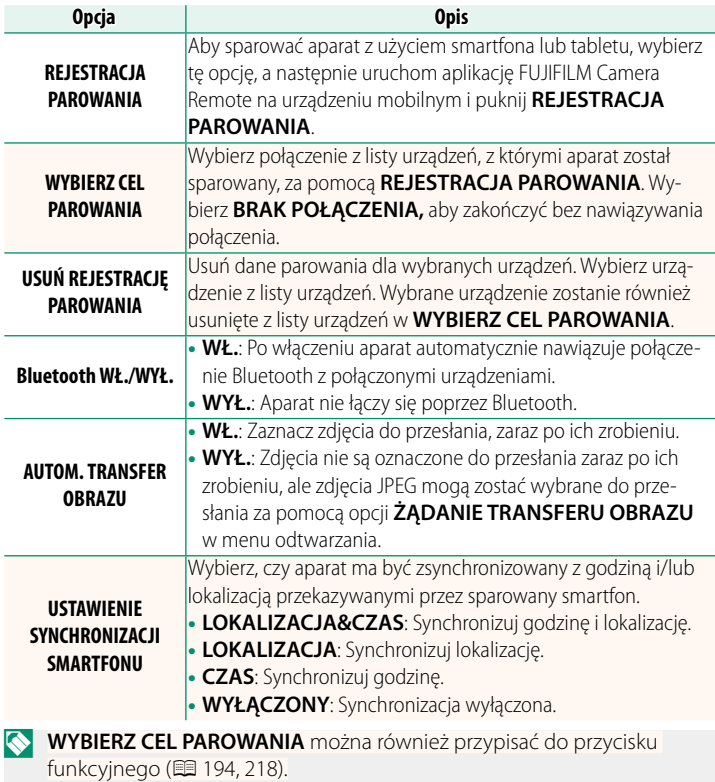

### **X-H1 Podręcznik użytkownika:** P **209 Wer. 1.10 TRYB POŁ. Z KOMPUTEREM**

### Dostosuj ustawienia dotyczące połączenia z komputerem.

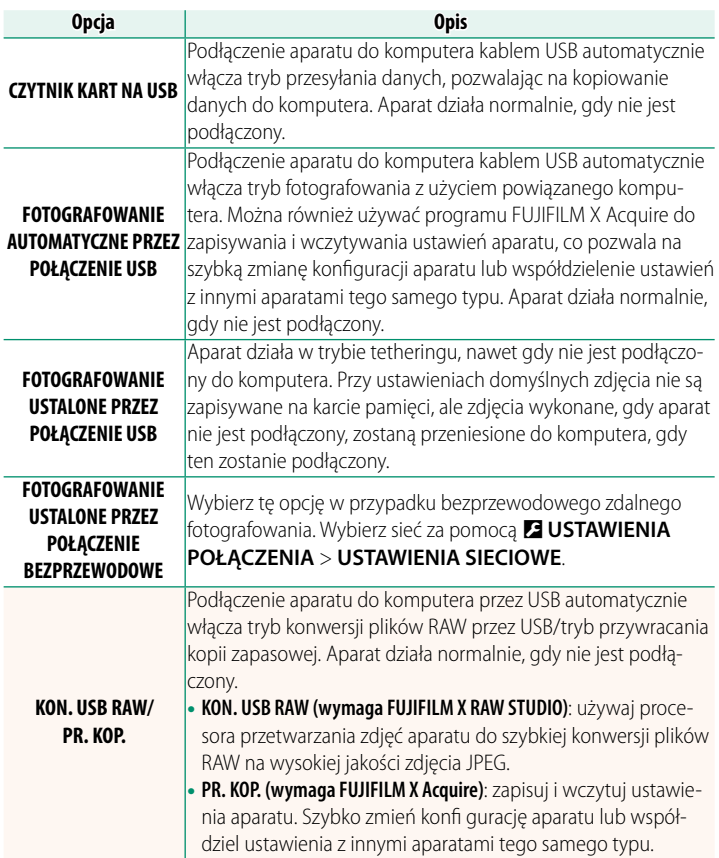

### **X-H1 Podręcznik użytkownika:** P **237 Wer. 1.10 Moc baterii**

Wskaźnik "sprawdzania poziomu naładowania akumulatorów/baterii" zostanie wyświetlony, gdy aparat wykryje, że baterie/akumulatory w uchwycie nie są rozładowane całkowicie. Wygląd wskaźnika zmieni się na wskazanie poziomu naładowania akumulatorów/ baterii, gdy aparat określi pozostały poziom naładowania.

### **X-H1 Podręcznik użytkownika:** P **168 Wer. 2.00 KOPIUJ**

- Zdjęcia można kopiować do komputera przy użyciu programu
- Image Capture (dołączonego do komputera) lub innego oprogramowania.

 **X-H1 Podręcznik użytkownika:** P **250 Wer. 2.00**

O Używaj czytnika kart do kopiowania plików o rozmiarze powyżej 4 GB.

### **X-H1 Podręcznik użytkownika:** P **282 Wer. 2.00 Pojemność kart pamięci**

 $\Omega$  Jeśli karta pamięci ma pojemność powyżej 32 GB, filmy będą zapisywane w pojedynczych plikach, niezależnie od ich wielkości. Jeśli karta ma pojemność 32 GB lub mniejszą, filmy o rozmiarze powyżej 4 GB będą zapisywane w wielu plikach bez przerw.

### $\Omega \cdot$  Kopiowanie kończy się, kiedy docelowa karta pamięci jest pełna.

• Jeśli podejmie się próbę skopiowania pliku o rozmiarze powyżej 4 GB na kartę pamięci o pojemności 32 GB lub mniejszej, kopiowanie zakończy

się i plik nie zostanie skopiowany.

**Mac OS X/macOS**

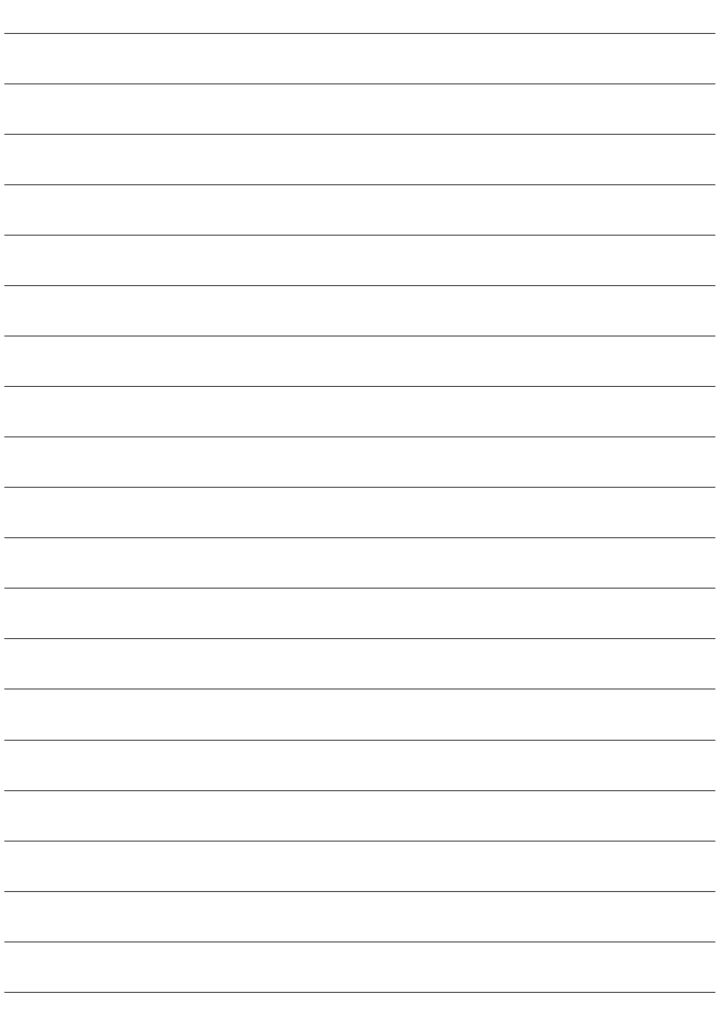

## **FUJIFILM**

### **FUJIFILM Corporation**

7-3, AKASAKA 9-CHOME, MINATO-KU, TOKYO 107-0052, JAPAN http://www.fujifilm.com/products/digital\_cameras/index.html

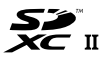

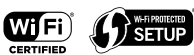

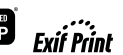

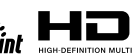

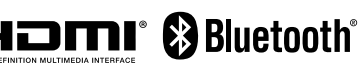